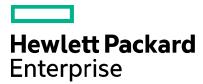

# Codar

Software version: 1.80 For Microsoft Windows® and Linux operating systems

# **Release Notes**

Document release date: January 2017 Software release date: January 2017

# Legal notices

### Warranty

The only warranties for Hewlett Packard Enterprise products and services are set forth in the express warranty statements accompanying such products and services. Nothing herein should be construed as constituting an additional warranty. Hewlett Packard Enterprise shall not be liable for technical or editorial errors or omissions contained herein. The information contained herein is subject to change without notice.

### Restricted rights legend

Confidential computer software. Valid license from Hewlett Packard Enterprise required for possession, use or copying. Consistent with FAR 12.211 and 12.212, Commercial Computer Software, Computer Software Documentation, and Technical Data for Commercial Items are licensed to the U.S. Government under vendor's standard commercial license.

### Copyright notice

© Copyright 2017 Hewlett Packard Enterprise Development Company, L.P.

#### Trademark notices

Adobe® is a trademark of Adobe Systems Incorporated.

Microsoft® and Windows® are U.S. registered trademarks of Microsoft Corporation.

Oracle and Java are registered trademarks of Oracle and/or its affiliates.

UNIX® is a registered trademark of The Open Group.

RED HAT READY<sup>™</sup> Logo and RED HAT CERTIFIED PARTNER<sup>™</sup> Logo are trademarks of Red Hat, Inc.

The OpenStack word mark and the Square O Design, together or apart, are trademarks or registered trademarks of OpenStack Foundation in the United States and other countries, and are used with the OpenStack Foundation's permission.

#### Documentation updates

The title page of this document contains the following identifying information:

- Software Version number, which indicates the software version.
- Document Release Date, which changes each time the document is updated.
- Software Release Date, which indicates the release date of this version of the software.

To check for recent updates or to verify that you are using the most recent edition of a document, go to the following URL and sign-in or register: https://softwaresupport.hpe.com/

Select Manuals from the Dashboard menu to view all available documentation. Use the search and filter functions to find documentation, whitepapers, and other information sources.

You will also receive updated or new editions if you subscribe to the appropriate product support service. Contact your Hewlett Packard Enterprise sales representative for details.

### Support

Visit the Hewlett Packard Enterprise Software Support Online web site at https://softwaresupport.hpe.com/.

# Contents

| Legal notices                                                                                                    | 2                                                  |
|----------------------------------------------------------------------------------------------------|----------------------------------------------------|
| Contents                                                                                                    | 4                                                  |
| Introduction                                                                                                    | 5                                                  |
| In this version                                                                                                    | 5                                                  |
| Installation requirements                                                                                                    | 5                                                  |
| Fixes in this release                                                                                                    | 6                                                  |
| Codar                                                                                                    | 6                                                  |
| General                                                                                                    | 6                                                  |
| Installation, initial configuration, upgrade, and uninstallation                                                                                                    | 8                                                  |
| Codar Management Console                                                                                                    | 8                                                  |
| Pipeline management                                                                                                    | 9                                                  |
| Online Help                                                                                                    | 9                                                  |
| Known problems, limitations, and workarounds                                                                                                    | 10                                                 |
| ······ F······························                                                                                                    |                                                    |
| Codar                                                                                                    |                                                    |
| -                                                                                                    | 10                                                 |
| Codar                                                                                                    | 10<br>10                                           |
| Codar<br>General                                                                                                    | 10<br>10<br>14                                     |
| Codar<br>General<br>Installation, initial configuration, upgrade, and uninstallation                                                                                      | 10<br>10<br>14<br>14                               |
| Codar<br>General<br>Installation, initial configuration, upgrade, and uninstallation<br>Codar Management Console                                                          | 10<br>10<br>14<br>14<br>15                         |
| Codar<br>General<br>Installation, initial configuration, upgrade, and uninstallation<br>Codar Management Console<br>Pipeline management                                   | 10<br>10<br>14<br>14<br>15<br>18                   |
| Codar<br>General<br>Installation, initial configuration, upgrade, and uninstallation<br>Codar Management Console<br>Pipeline management<br>Integrations                   | 10<br>14<br>14<br>15<br>18<br>18                   |
| Codar<br>General<br>Installation, initial configuration, upgrade, and uninstallation<br>Codar Management Console<br>Pipeline management<br>Integrations<br>Jenkins        | 10<br>14<br>14<br>14<br>15<br>18<br>18<br>18       |
| Codar<br>General<br>Installation, initial configuration, upgrade, and uninstallation<br>Codar Management Console<br>Pipeline management<br>Integrations<br>Jenkins<br>TFS | 10<br>14<br>14<br>15<br>18<br>18<br>18<br>19       |
| Codar                                                                                                    | 10<br>14<br>14<br>15<br>18<br>18<br>18<br>19<br>19 |

# Introduction

This document provides an overview of the changes made to HPE Codar for this release. It contains important information not included in the manuals or in online help.

### In this version

Codar is a continuous delivery solution that provides deployment and release management of complex multi-tier applications across the application lifecycle. For more information about integrated products, see the *HPE Codar Solution and Software Support Matrix*.

To ensure the performance and stability of the Codar environment, complete the following tasks before installation begins:

- Review supported hardware and software for each component product in order to meet the minimum installation requirements.
- Make sure the relevant patches and hot fixes to the patch releases are applied to the component products.
- Review the release notes for each component product to be aware of additional changes or restrictions.

### Installation requirements

Installation requirements are documented in the HPE Codar Solution and Software Support Matrix. Instructions for installing Codar are documented in the HPE Codar Installation Guide.

#### External HPE Operations Orchestration installation

If you choose to install an external OO instance during the Codar installation, ensure the correct version of the csaintegrations content pack is available in OO Central.

#### For external OO Central versions earlier than 10.60

Use csa-integrations content pack ool0.50-csa-integrations-cp-4.70.0000.jar.

#### For external OO Central version 10.60

Use csa-integrations content pack ool0-csa-integrations-cp-4.70.0000.jar.

# Fixes in this release

## Codar

### General

If you have providers with an environment and not force a build provider list/select provider list in the initialize phase, the environment filtering does not happen.

| ID      | QCCR1D225115                                                                                                    |
|---------|----------------------------------------------------------------------------------------------------|
| Problem | Providers not defined in a resource environment are used during provisioning when internal actions for building and selecting from a resource provider list are not used. |

Creating an organization with name containing Chinese characters via Artifact REST API fails.

| ID      | QCCR1D228422                                                                                                |
|---------|----------------------------------------------------------------------------------------------------|
| Problem | REST API fails when creating organization with name containing non-Latin characters (For example: Chinese). |

Create organization artifact REST did not honor group entry specified in request payload.

| ID      | QCCR1D228510                                                 |
|---------|--------------------------------------------------------------|
| Problem | Groups are not created within create organization REST call. |

#### CSA46 Patch -> CSA47 upgrade failed.

| ID      | QCCR1D228172                                                                                 |
|---------|----------------------------------------------------------------------------------------------|
| Problem | Cannot log in as <b>admin</b> , when <b>admin</b> user is present in LDAP.                   |
|         | hpcloud-idm-service.log contains following error:                                            |
|         |                                                                                              |
|         | ERROR com.hp.ccue.identity.domain.UserAndRepresentationFactory - Failed to create user admin |
|         |                                                                                              |

IDM service unresponsive after a few hours of run. All the threads in IDM are blocked during auditing.

| ID      | QCCR1D228319                                                                                                    |
|---------|----------------------------------------------------------------------------------------------------|
| Problem | Codar becomes unresponsive under load, and thread dumps contain too many threads blocked on log4j, For example: |

| Thread dumps                                                                                                    |
|----------------------------------------------------------------------------------------------------|
| default task-128" #2489 prio=5 os_prio=0 tid=0x000000004191f800<br>nid=0x93c waiting for monitor entry [0x000000034bec000] |
| java.lang.Thread.State: BLOCKED (on object monitor)                                                                        |
| at org.apache.log4j.Category.callAppenders(Category.java:204)                                                              |
| - waiting to lock <0x0000006428c41d8> (a org.apache.log4j.Logger)                                                          |
| at org.apache.log4j.Category.forcedLog(Category.java:391)                                                                  |
| at org.apache.log4j.Category.info (Category.java:666)                                                                      |
| atcom.hp.ccue.identity.service.IdentityServiceImpl.authenticatePas<br>sword(IdentityServiceImpl.java:447)                  |
| at<br>com.hp.ccue.identity.service.IdentityServiceImpl.authenticate(Identity<br>ServiceImpl.java:168)                      |
| at<br>com.hp.ccue.identity.web.api.IdentityController.authenticate(IdentityC<br>ontroller.java:155)                        |

After creating an org and configuring LDAP, it takes around 10 minutes for the user to log in.

| ID      | QCCR1D227500                                                                |
|---------|-----------------------------------------------------------------------------|
| Problem | After configuring LDAP, the user login action throws "Access Denied" error. |
|         | It takes around 10 minutes for the user to log in.                          |

#### IdM Dependency - Async Roster API causing delay in the LDAP sync.

| ID      | QCCR1D227441                                                                                                    |
|---------|----------------------------------------------------------------------------------------------------|
| Problem | The LDAP user will not be able to login to the CSA or Marketplace Portal immediately after the access control configuration in the organization. |

#### Cannot upgrade to CSA 4.7 when BASE DN of LDAP configuration is empty (Oracle only)

| ID      | QCCR1D229537                                                                                         |
|---------|----------------------------------------------------------------------------------------------------|
| Problem | Cannot upgrade to CSA 4.7 when Base DN in LDAP tab in the Organization detail is empty (Oracle only) |

#### Cannot create group through artifact API using name with non-standard characters

| ID      | QCCR1D228600                                                                                                    |
|---------|----------------------------------------------------------------------------------------------------|
| Problem | Cannot use groups in Service Management Console that were created through Artifact API with name containing other characters then alphanumeric and '-'. |

If you have providers with an environment and not force a build provider list/select provider list in the initialize phase, the environment filtering does not happen.

| ID      | QCCR1D222070 (225115)                                                                                                    |
|---------|----------------------------------------------------------------------------------------------------|
| Problem | Providers not defined in a resource environment are used during provisioning when internal actions for building and selecting from a resource provider list are not used. |

### Installation, initial configuration, upgrade, and uninstallation

In Content Store UI, filter box does not work for capsules installed from file system or while installing by default using CSA installation.

| ID      | QCCR1D227552                                                                                                    |
|---------|----------------------------------------------------------------------------------------------------|
| Problem | In Content Store UI, there is a mix of capsules from HPE LN and local files displayed. There is also a filter that allows you to filter the capsules. |
|         | This filtering works only for capsules coming from HPE LN and does not have any effect on capsules installed from local files.                        |

Content Store - capsule installation fails in case of multiple, simultaneous download/install actions.

| ID      | QCCR1D227165                                                                                                    |  |
|---------|----------------------------------------------------------------------------------------------------|--|
| Problem | When installing content using Content Store UI, initiating installation of multiple capsules in parallel can cause installation failure of one of the capsules. |  |

### Codar Management Console

Cannot use 'Look Up User' feature when user search base is not configured correctly.

| ID      | QCCR1D227645                                                                                                    |
|---------|----------------------------------------------------------------------------------------------------|
| Problem | In Codar Management Console under Organizations tile, select your organization-> LDAP configuration page.                                                                                                    |
|         | If user navigates to "Look Up User" button at the bottom of the screen and then provide an username for search, (For example: user1) [not part of the configured User Search Base], the user will be prompted with an error message - "A user could not be found in the configured LDAP directory with a user name of user1". |
|         | This message is not very clear or does not provide a hint for the user to re-configure the right group in <b>User Search Base</b> .                                                                                                    |

Aggregation Fails when Sequential Design Resource Offering Contains Public Actions

| ID      | QCCR1D228391                                                                                                    |
|---------|----------------------------------------------------------------------------------------------------|
| Problem | It is not possible to aggregate a design that has 'vCenter Simple Compute - Server Flex CPU'<br>and 'vCenter Simple Compute - Server Flex Memory' public actions assigned as User<br>Operations on Resource Offering and used on Component in design. |

## Pipeline management

Missing String type properties in the Property Value text box with Firefox and Chrome browsers.

| ID      | QCCR1D224553                                                                                                    |
|---------|----------------------------------------------------------------------------------------------------|
| Problem | When creating or editing a string property on a component type or component template in the Designs / Sequenced / Components areas of the Codar Management Console, the <b>Property Value</b> input may not be visible. |

Under Pipe line Configuration no Default Roles displayed until New Role is added.

| ID      | QCCR1D223703                                                                       |
|---------|------------------------------------------------------------------------------------|
| Problem | Under Pipeline Configuration, no default roles displayed until a new role is added |

StaleObjectStateException when multiple Package (Continuous Promote) are Promoted, each stage having one RG Deploy action.

| ID      | QCCR1D228039                                                                                                    |
|---------|----------------------------------------------------------------------------------------------------|
| Problem | StaleObjectStateException when multiple packages (Continuous Promote) are promoted with each stage having one RG Deploy action. |

Codar Bamboo Task Plugin Log does not reveal more details on failure.

| ID      | QCCR1D228088                                                            |
|---------|-------------------------------------------------------------------------|
| Problem | Codar Bamboo Task Plugin Log does not reveal enough details on failure. |

Topology Design - TransactionRolledBackException is shown while canceling a deployment which failed due to absence of OO\_Flows.

| ID      | QCCR1D228277                                                                                                    |  |
|---------|----------------------------------------------------------------------------------------------------|--|
| Problem | Topology design - TransactionRolledBackException is shown while canceling a Deployment which failed due to the absence of OO_Flows. |  |

Access Control user associated with a design is unable to view the design after login.

| ID      | QCCR1D228482                                                                           |  |
|---------|----------------------------------------------------------------------------------------|--|
| Problem | Access Control user associated with a design is unable to view the design after login. |  |

### Online Help

Launching help content for adding upgrade path in offerings throws page not found error.

| ID      | QCCR1D228726                                                                             |
|---------|------------------------------------------------------------------------------------------|
| Problem | Launching help content for adding upgrade path in offerings throws page not found error. |

# Known problems, limitations, and workarounds

## Codar

### General

| Codar 1.70.RC3. | Privacy Statement | is missing in Coda | r Login Page |
|-----------------|-------------------|--------------------|--------------|
|                 |                   | ie nieenig nieeedd |              |

| ID         | QCCR1D228812                                                                                                    |
|------------|----------------------------------------------------------------------------------------------------|
| Problem    | The privacy statement does appear to show up on 4.8MR bits on the initial MPP login screen at /org/ <org_name>. However, the next IDM screen you are navigated to when clicking "Log in" is where the issue lies. The screen apparently should, but does not show the privacy statement.</org_name>                     |
| Cause      | Code defect                                                                                                    |
| Workaround | The user could always manually go to the privacy link they have configured for the organizations privacy statement. This link is available in the <b>Organizations &gt; Organization Name &gt; General Settings</b> area. Or, the user could simply return back to the main portal login page to view the privacy link. |

#### Orchestration Tile: 403 Error when LDAP Users does not exist in OO

| ID         | QCCR1D229293                                                                                                    |
|------------|----------------------------------------------------------------------------------------------------|
| Problem    | Operation Orchestration displays: 403 Error when trying to use direct link from HPE CSA using menu <b>Workflows -&gt; Orchestration</b> in case that LDAP Users does not Exist in OO |
| Cause      | Caused by defect QCCR8C32250 in product HPE Operation Orchestration                                                                                                    |
| Workaround | Modify URL of HPE Operation Orchestration to end with /oo/login/login-form or use seeded user admin for login to HPE CSA.                                                            |

#### SQL statement execution timeout cannot be applied to install/upgrade scripts.

| ID         | QCCR1D235119                                                                                                    |
|------------|----------------------------------------------------------------------------------------------------|
| Problem    | upgrade fails with " <b>Read timed out</b> " during processing<br>"csa_remove_createdby_updatedby.plsql" file on SQL Server (check<br>CSA\_CSA_4_80_0_installation\Logs\install.log to ensure it)                                                                                                    |
| Cause      | csa_remove_createdby_updatedby.plsql contains ALTER TABLE REBUILD statements that goes through all rows in table. So the REBUILD operation could timeout on huge databases.                                                                                                    |
| Workaround | <ol> <li>1) Edit CSA\scripts\mssql\csa_remove_createdby_updatedby.plsql and comment<br/>out all "ALTER TABLE REBUILD" statements at the end of the file. You can comment it out<br/>by enclosing all REBUILD statements to /* and */ (SQL comments). Save the file.</li> <li>2) Restart the upgrade process. It should end successfully.</li> <li>3) After upgrade it is recommended to apply the commented REBUILD statements manually,<br/>For example, using Microsoft SQL Server Management Studio.</li> <li>Note: It could take several hours on big databases with millions of artifacts.</li> </ol> |

Semantic Validation for properties in User Operations->Public Action fails to recognize the variable

| ID         | QCCR1D235209                                                                                                    |
|------------|----------------------------------------------------------------------------------------------------|
| Problem    | If [CLIENT: <prop>] token is used as parameter value of semantic validation parameters, then test (validation) fails with following error message:</prop>                                                    |
|            | Option property with the name <prop> is not found. If this refers to a new property, ensure that it is saved.</prop>                                                                                         |
|            | Test fails even if the [CLIENT: <prop>] is used on property <prop> and user filled "Input Validation" input fields.</prop></prop>                                                                            |
|            | Note: it is test issue only. In runtime tokens are resolved correctly.                                                                                                    |
| Cause      | 1) if token [CLIENT: <prop>] is used as parameter value of validation parameter on user operation parameter <prop></prop></prop>                                                                             |
|            | and user filled Input Validation field input                                                                                                    |
|            | -> it is caused by UI, which does not replaces the [CLIENT: <prop>] token with string entered to Input Validation input field.</prop>                                                                        |
|            | 2) if token [CLIENT: <prop>] refers to another parameter of user operation</prop>                                                                                                    |
|            | -> it is caused by backend, which does not resolve tokens pointing to parameters of user operation when test is requested                                                                                    |
|            | 3) if token [CLIENT: <prop>] refers option model property</prop>                                                                                                    |
|            | -> such token cannot be resolved because                                                                                                    |
|            | a) user operation does not have access to option model (e.g., user operation is on resource offering),                                                                                                    |
|            | b) option model can define more than one property of the name, so it is not possible to identify the property                                                                                                |
| Workaround | For all causes 1), 2), and 3) the workaround is<br>* enter value instead of token [CLIENT: <prop>] used as user operation parameter value<br/>- once tested, change parameter value back to the token</prop> |

In CSA 4.8 Content Store, after installing a content through file, if we try installing the same content through HPLN, it does not prompt for re-install dialog for the first attempt.

| ID         | QCCR1D235356                                                                                                    |
|------------|----------------------------------------------------------------------------------------------------|
| Problem    | CSA 4.8 Content Store, after installing a content through file, if we try installing the same content through HPLN, it does not prompt for re-install dialog for the first attempt.                                                                                                    |
| Cause      | Product Limitation                                                                                                    |
| Workaround | <ol> <li>Install the content from file system</li> <li>Install the same content from HPLN it will fail for the first time</li> <li>Re-installing the same capsule from HPLN will pass for the second time showing the <b>Reinstall</b> dialog box.</li> <li>Refresh your browser after every attempt in case your browser is slow or lagging.</li> </ol> |

Import Preview fails for a design while the actual Import succeeds with the same design

| ID      | QCCR1D235590                                                                                                    |
|---------|----------------------------------------------------------------------------------------------------|
| Problem | Import Preview fails while previewing the import of a design from an upgraded CSA instance into a fresh CSA 4.8 instance. |

| Cause      | A constraint violation is indicated in the Preview                                                            |
|------------|----------------------------------------------------------------------------------------------------|
| Workaround | Result of Import Preview can be ignored, and the design can be imported by clicking on Import button instead. |

#### SAML configuration got reset after upgrading to 4.8 with 1.10.4-129 IdM build

| ID         | QCCR1D234038                                                                                         |
|------------|----------------------------------------------------------------------------------------------------|
| Problem    | SAML configuration is lost after upgrade to CSA 4.8 from CSA 4.7                                     |
| Cause      | Process Limitation                                                                                   |
| Workaround | If SAML is configured in CSA 4.7 and you have upgraded to CSA 4.8, you need to configure SAML again. |

Resuming a failed upgrade is failing on Oracle PCoE Environment because of the created\_by and updated\_by references in the scripts.

| ID         | QCCR1D235507                                                                                                    |
|------------|----------------------------------------------------------------------------------------------------|
| Problem    | Resuming a failed upgrade is failing on Oracle PCoE Environment because of the created_by and updated_by references in the scripts.                 |
| Cause      | Resuming a failed upgrade is failing and csa\_CSA_4_80_0_installation\Logs\install.log contains error message that UPDATED_BY_ID columns is missing |
|            | For example error message from Oracle database:                                                                                                    |
|            | PL/SQL: ORA-00904: "UPDATED_BY_ID": invalid identifier                                                                                              |
| Workaround | Restore the database from backup taken prior upgrade and resume the upgrade again.                                                                  |

Health status is not updated for servers deployed on Helion Openstack (HOS) provider.

| ID         | QCCR1D228220                                                                          |
|------------|---------------------------------------------------------------------------------------|
| Problem    | Health status is not updated for servers deployed on Helion Openstack (HOS) provider. |
| Cause      | CSA is unable to retrieve the health status since CO is not supporting HOS 3.0.       |
| Workaround | It is a product limitation. No workaround available.                                  |

CO Dependency: When the VM is powered OFF, CO is not sending the ideal data points (zero values) to be displayed for Memory & CPU graph in Health tab.

| ID         | QCCR1D225958                                             |
|------------|----------------------------------------------------------|
| Problem    | Missing data points when VM is powered OFF or Suspended. |
| Cause      | Unable to plot the graph for missing data points.        |
| Workaround | No workaround available.                                 |

Currently we do not support hybrid Cloud Slang-AFL flows in any combination.

| ID         | QCCR1D232661                                                                                                    |
|------------|----------------------------------------------------------------------------------------------------|
| Problem    | Currently we do not support hybrid Cloud Slang-AFL flows in any combination.                                                                                    |
| Cause      | It is a product limitation.                                                                                                    |
| Workaround | The procedure on 'Creating a topology Design with CloudSlang' is available in the Topology Components Guide (Whitepaper). Refer to this guide for a workaround. |

Unexpected Error occurred when a Component having Provider property mapping but not associated to any Provider Type is being used in Design.

| ID         | QCCR1D228656                                                                                                    |
|------------|----------------------------------------------------------------------------------------------------|
| Problem    | Unexpected Error occurred when a Component having Provider property mapping but not associated to any Provider Type is being used in Design.            |
| Cause      | User did not configure the provider prior to deployment.                                                                                                |
| Workaround | The log files will contain the appropriate error message about the missing provider. Once the provider is created, the error message will not be shown. |

#### Configure Pools should come only to Designs which have XI component.

| ID         | QCCR1D234040                                                                                                    |
|------------|----------------------------------------------------------------------------------------------------|
| Problem    | Configure Pools should come only to Designs which have existing server component.                                                                                                    |
| Cause      | There is currently no check in place to show Configure Pools only for Designs that have an existing server component since in case of Partial Designs, it is not possible to determine if the design will have an existing server component. |
| Workaround | No workaround available. This would not impact the other designs even though it is visible.                                                                                                    |

During upgrade of Codar 1.70/CSA 4.70 to Codar 1.80/CSA 4.80, installation of capsules fails in Content Store saying the import of artifact failed.

| Problem    | During upgrade of Codar 1.70/CSA 4.70 to Codar 1.80/CSA 4.80, installation of capsules fails in Content Store saying the import of artifact failed.                                                                                                    |
|------------|----------------------------------------------------------------------------------------------------|
| Workaround | Delete the designs that are failing on import and try installing the capsule again.<br>You can find all the capsules in this particular location: <codar folder="" installation=""> / Tools/<br/>CSLContentInstaller.<br/>To re-install a capsule, browse to the required capsule from the above mentioned location and<br/>install.</codar> |

## Installation, initial configuration, upgrade, and uninstallation

SAML Authorization will not work for the CSA Provider, if the access control is provided till the OU Level.

| ID         | QCCR1D227598                                                                                     |
|------------|--------------------------------------------------------------------------------------------------|
| Problem    | The SAML Authorization does not work if the access control is configured with the LDAP sub tree. |
| Cause      | CSA does not support the LDAP sub tree for ACL when SAML is enabled.                             |
| Workaround | None                                                                                             |

IdM Dependency -- Upgrade Blocker - Upgrade from 4.6 to 4.8 is failing for windows with MS-SQL database

| ID         | QCCR1D234418                                                                                                    |
|------------|----------------------------------------------------------------------------------------------------|
| Problem    | Upgrade from 4.6 to 4.8 is failing for windows with MS-SQL database                                                                                                    |
| Cause      | Snapshot Isolation not enabled for IDM.                                                                                                    |
| Workaround | For Microsoft SQL Server, it is mandatory to enable the snapshot isolation for Identity management database which can be achieved through following two database statements: |
|            | ALTER DATABASE idmdb SET ALLOW_SNAPSHOT_ISOLATION ON;                                                                                                    |
|            | ALTER DATABASE idmdb SET READ_COMMITTED_SNAPSHOT ON;                                                                                                    |

After an HA upgrade, the Elasticsearch configuration file resets and custom changes in the elasticsearch.yml file are lost

| ID         | QCCR1D218883                                                                                                    |
|------------|----------------------------------------------------------------------------------------------------|
| Problem    | Custom changes in Elasticsearch configuration may be discarded during an HA upgrade installation.                                                                                   |
| Cause      | Product defect.                                                                                                    |
| Workaround | Custom changes from upgraded installation are stored in a backup folder in /elasticsearch/config/. Transfer custom changes from the older installation file into the upgraded file. |

## Codar Management Console

Topology component boolean and integer properties are not correctly mapped to Chef attributes

| ID      | QCCR1D187711                                                                                                    |
|---------|----------------------------------------------------------------------------------------------------|
| Problem | Topology components imported from Chef include an attributes parameter in their deploy operation, allowing customization of the provisioning of the Chef recipe. Properties passed in the attributes parameter are automatically converted to Strings. For example, an Integer component property of 3306 will be converted to "3306", and a Boolean component property of true will be converted to "true". If the Chef recipe is written to expect an Integer or Boolean input and not a String, the provisioning of the component will fail. |

| Cause      | Product limitation                                                     |
|------------|------------------------------------------------------------------------|
| Workaround | The Chef recipe should be written or modified to expect String inputs. |

SMC login is failing if we disable HP SSO Only configuration manually on CSA 4.8 HA build#1500

| ID         | QCCR1D234562                                                                                                    |
|------------|----------------------------------------------------------------------------------------------------|
| Problem    | SMC login fails if we disable HP SSO configuration manually on CSA 4.8 HA                                                                                                    |
| Cause      | Product limitation                                                                                                    |
| Workaround | Open the file \$CSA-HOME\jboss-as\standalone\deployments\csa.war\WEB-<br>INF\applicationContext-security.xml and set <b>checkSSOCookie</b> value to<br><b>false</b> in the below mentioned section of bean and restart CSA service. |
|            | <beans:bean<br>id="tokenValidityFilter"class="com.hp.csa.security.TokenValidityFilter"&gt;</beans:bean<br>                                                                                                    |
|            | <beans:property name="checkSSOCookie" value="true"></beans:property>                                                                                                    |
|            |                                                                                                    |

Imported topology component does not present a list of values for a multi-select Input property

| ID         | QCCR1D186068                                                                                                    |
|------------|----------------------------------------------------------------------------------------------------|
| Problem    | When importing an Operations Orchestration flow in the Designs / Topology / Components area of the Codar Management Console, if that flow contains an Input property with <b>Type</b> value of <b>List of Values</b> and <b>From</b> value of <b>Prompt User from List – Selection List</b> , the resulting component imported into CSA will have a property value of type <b>String</b> for this Input property. Instead of a list of values from which one or more can be selected, a single text input will be presented to the user for this property in both the Components and Designer areas. |
| Cause      | The Designs / Topology / Components and Designs / Topology / Designer areas of the Codar<br>Management Console do not have graceful support for multi-select properties such as these.                                                                                                    |
| Workaround | In the text input for such a property, encode the property values using the appropriate delimiter, which is determined by the method the flow uses to parse the <b>Input</b> property. If the flow uses the Selection List Iterate operation that is provided with the Base content pack in Operations Orchestration, the delimiter (separator) is configurable and has a default of ' '. For example, the values 'red', 'green', and 'blue' would be specified as 'red green blue' (unquoted) if using the Selection List Iterate operation with the default separator value.                       |

## Pipeline management

A simple design with server group enabled for redeploy does not prompt for instance count value during redeploy

| ID      | QCCR1D207650                                                                                                    |
|---------|----------------------------------------------------------------------------------------------------|
| Problem | User cannot redeploy a package and scale out in a single operation.                                                                        |
| Cause   | Internally, redeploy and scale out are handled as two different operations. An operation is not designed to redeploy as well as scale out. |

| Workaround | Codar does not support scale out during redeploy in this release. In this release the user must                                    |
|------------|----------------------------------------------------------------------------------------------------|
|            | first redeploy and update the instance. After the instance is updated, the user can scale out the                                  |
|            | deployed instance. Redeploy and scale out are not supported in a single operation. They must be performed as different operations. |

The infrastructure design is not displayed in the drop-down list in the Edit dialog box during a deploy release gate action.

| ID         | QCCR1D218693                                                                                                    |
|------------|----------------------------------------------------------------------------------------------------|
| Problem    | Though an infrastructure design is selected, it is not displayed in the drop-down list in the Edit dialog box during a deploy release gate action. |
| Cause      | Edit custom actions for partial design does not work properly.                                                                                     |
| Workaround | Do not edit the custom action. To update the custom action, delete it and add a new action.                                                        |

Unable to search Add Group under Designer Access Control once group name is modified under Organizations.

| ID         | QCCR1D226788                                                                                                    |
|------------|----------------------------------------------------------------------------------------------------|
| Problem    | Unable to search Add Group under Designer Access Control once a group name is modified under Organizations.                                   |
| Cause      | The group search works based on the name and not display name, hence when the display name is modified the underlying name remains unchanged. |
| Workaround | User should not modify the group name in Access Control Page, and rather delete and create a new group instead of modifying it.               |

Release Manager (RM) should be restricted from accessing the Design tab for which the RM does not have the permission as per OOTB Roles defined.

| ID         | QCCR1D228515                                                                                                    |
|------------|----------------------------------------------------------------------------------------------------|
| Problem    | Release Manager (RM) should be restricted from accessing the Design tab for which the RM does not have the permission as per OOTB Roles defined. |
| Cause      | Role permission checks are not working for Release Manager after the new IDM changes.                                                            |
| Workaround | User can see the Design tab, but will not be able to perform any operations.                                                                     |

User not able to navigate to Release Pipeline and other tabs under Release Automation.

| ID         | QCCR1D234498                                                                              |
|------------|-------------------------------------------------------------------------------------------|
| Problem    | User is not able to navigate to Release Pipeline and other tabs under Release Automation. |
| Cause      | This issue is occurring in Internet Explorer 11.                                          |
| Workaround | Use supported versions of other browsers like Chrome.                                     |

Add Script Action - Previous data value is not cleared when user changes OS Type.

| ID QCCR1D231875 |
|-----------------|
|-----------------|

| Problem    | Add Script Action – The previous data value is not cleared when the user changes OS Type. |
|------------|-------------------------------------------------------------------------------------------|
| Cause      | This is a UI behavior.                                                                    |
| Workaround | No workaround.                                                                            |

In XI Machine update one scenario, two machines are getting updated with same IP Address.

| ID         | QCCR1D235133                                                                                      |
|------------|---------------------------------------------------------------------------------------------------|
| Problem    | During XI Machine update, in one scenario, two machines are getting updated with same IP Address. |
| Cause      | Missing validation in case of update.                                                             |
| Workaround | Edit the machine name and re-save to a different name.                                            |

Exception seen for Empty Design under RPM when Life Cycle Default is set for just 2 Life Cycle.

| ID         | QCCR1D235259                                                                                                    |
|------------|----------------------------------------------------------------------------------------------------|
| Problem    | Exception is seen for an empty design under release pipeline management when lifecycle default is set for just 2 lifecycles. |
| Cause      | Validation Error due to an empty design.                                                                                     |
| Workaround | Workaround is to add a component to the design.                                                                              |

Pools Search Not working based on Filter Search criteria.

| ID         | QCCR1D235402                                                    |
|------------|-----------------------------------------------------------------|
| Problem    | Search for pools is not working based on filter search criteria |
| Cause      | This is a UI issue.                                             |
| Workaround | No workaround available.                                        |

Sequence designs are not visible in the Release Management tile because the 'Restricted User Access' is getting enabled by default.

| ID         | AGMCR10C15744                                                                                                    |
|------------|----------------------------------------------------------------------------------------------------|
| Problem    | Sequence designs are not visible in the Release Management tile because the 'Restricted User Access' is getting enabled by default. |
| Cause      | This is in the case where CSA license is applied first and then Codar license is applied.                                           |
| Workaround | The Administrator can go to Access Control on the Design and disable Restricted User Access.                                        |

# Integrations

## Jenkins

Test tab does not get updated for Jenkins role-based deployments.

| ID         | QCCR1D203249                                                                                                    |
|------------|----------------------------------------------------------------------------------------------------|
| Problem    | When Jenkins is configured to integrate with Codar, the instance owner in Codar is different from what is configured in the Jenkins plugin.     |
| Workaround | To propagate user context from Jenkins to Codar:                                                                                                |
|            | In the Jenkins plugin, use a user who has the Integration role in Codar.                                                                        |
|            | Edit the csa.properties file, located in the CODAR_HOME directory and change the OO user name and password as configured in the Jenkins plugin. |
|            | In OO \Content Management\ Configuration Items\System Properties use the same user name and password for the CODAR_REST_CREDENTIALS property.   |

Deployment of a SequencedDesign does not utilize the DesignProperty Values provided from JenkinsJob.

| ID         | QCCR1D235433                                                                                                    |
|------------|----------------------------------------------------------------------------------------------------|
| Problem    | Deployment of a sequenced design does not utilize the DesignProperty values provided from JenkinsJob.                                |
| Cause      | Jenkins plugin uses Property display name instead of name and hence the property values are not getting picked up during deployment. |
| Workaround | No workaround available. An update to the Jenkins plugin will be available on HPLN.                                                  |

# TFS

TFS Plugin - Weak authentication implementation.

| ID         | QCCR1D232039                                      |
|------------|---------------------------------------------------|
| Problem    | TFS Plug in - Weak authentication implementation. |
| Cause      | Product limitation.                               |
| Workaround | No workaround available.                          |

# **Deprecation Announcements**

## Delegated topology service components

Delegated topology service components have been deprecated in HPE CSA since version 4.60. A delegated topology service component is only available if you have upgraded from HPE CSA version 4.50 or earlier AND a delegated topology service component was configured in version 4.50 or earlier. Delegated topology service components cannot be created in HPE CSA version 4.60 or later. Sequenced designs with delegated topology service components cannot be created and should not be copied, imported, or cloned in HPE CSA 4.60 or later.

## **Operations Orchestration version 9.07 support**

Support for Operations Orchestration (OO) 9.07 will be deprecated in a future release.

# Send documentation feedback

If you have comments about this document, you can contact the documentation team by email.

If an email client is configured on this system, click the link above and an email window opens. Add subject and your feedback to the email, and click send. If no email client is available, copy the information above to a new message in a web mail client, and send your feedback to clouddocs@hpe.com.

We appreciate your feedback!